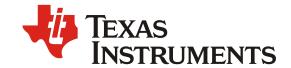

# TIDA-00890 Test Results

## 1. GENERAL

## 1.1. **<u>PURPOSE</u>**

1.1.1. To provide detailed instructions for TIDA-0890 USB Type-A Plug to USB TypeC<sup>TM</sup> Receptacle SS (SuperSpeed) MUX with DFP Controller Reference Design.

## 1.2. **SCOPE**

1.2.1. This document describes the steps required to perform a general TIDA-0890 USB Type-A Plug to USB TypeC<sup>TM</sup> Receptacle SS (SuperSpeed) MUX with DFP Controller Reference Designfunctional test.

# 1.3. REFERENCE DOCUMENTATION

- 1.3.1. Schematic TIDA-00890 SCH.DSN
- 1.3.2. Assembly TIDA-00891 PCB.brd
- 1.3.3. TIDA-00891 User's Guide.pdf

# 1.4. MATERIALS

Type-C to Type-A adaptor.

#### 1.5. **DEFINITIONS**

- 1.5.1. USB Universal Serial Bus.
- 1.5.2. EVM Evaluation Module.
- 1.5.3. REV Revision.
- 1.5.4. UFP- Upstream Facing Port.
- 1.5.5. DFP- Downstream Facing Port.

## 2. EQUIPMENT

- TIDA-00890 dongle.
- USB3 capable host Type-A receptacle port.
- USB3 device.
- Type-C UFP device.
- Type-C to Type-A adaptor.
- USB UFP device.

# 3. EQUIPMENT SETUP

- 3.1. USB Connection Test.
  - 3.1.1. Connect the TIDA-00890 dongle to a USB3 capable host Type-A receptacle port.
  - 3.1.2. Upon connection, the green LEDs (D2) should illuminate.
  - 3.1.3. Connect a USB3 device to/through the USB Type-C<sup>TM</sup> receptacle port of the TIDA-00890 dongle. Upon connection to a USB Type-C<sup>TM</sup> UFP device, orange LED (D7) should illuminate.

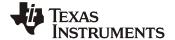

The figure below describes an example configuration. Two test configurations are possible.

One connecting to a Type-C UFP device directly to the Type-C receptacle port(J4) of the TIDA-00890. The other connecting to a legacy USB UFP device through a Type-C to Type-A adaptor.

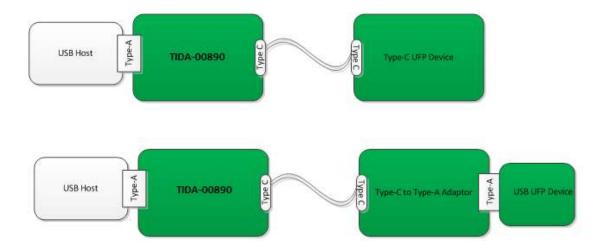

## 4. PROCEDURE

4.1. Check USB3 connection through **USB view** or **device manager** of the USB Host system. MUST verify connection is SUPER in both USB Type-C connection orientations.

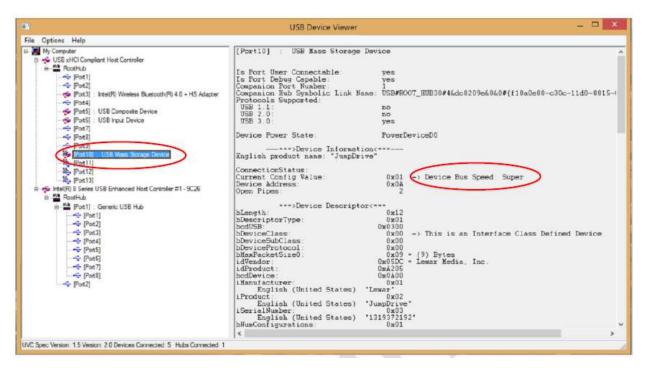

Figure 1 Checking USB connection Speed using USBVIEW

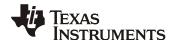

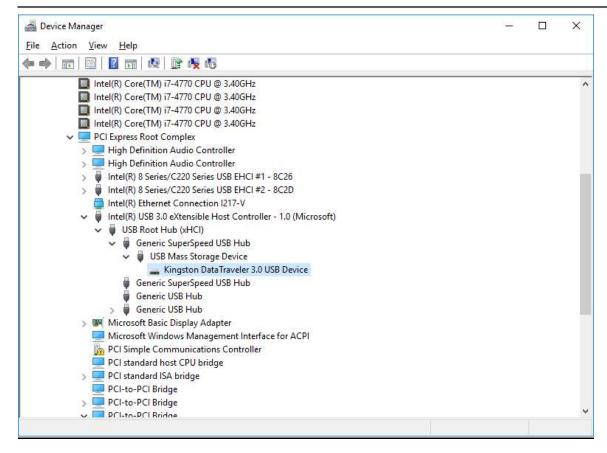

Figure 2 Checking USB connection on Device Manager.

- 4.2. Connect a USB2 device to/through the Type-C receptacle port(J4) of the TIDA-00890 dongle using either configuration described in step3.
- 4.3. Check USB2 connection through USB view or device manager of the USB Host system. Check USB2 connection in both USB Type-C orientations.

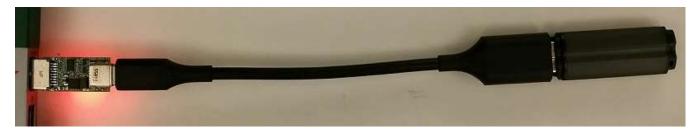

Figure 3 TIDA-00890 Test Setup example

#### 5. EQUIPMENT SHUTDOWN

5.1.1. Disconnect the TIDA-0890 dongle to a USB3 capable host Type-A receptacle port.

# IMPORTANT NOTICE AND DISCLAIMER

TI PROVIDES TECHNICAL AND RELIABILITY DATA (INCLUDING DATA SHEETS), DESIGN RESOURCES (INCLUDING REFERENCE DESIGNS), APPLICATION OR OTHER DESIGN ADVICE, WEB TOOLS, SAFETY INFORMATION, AND OTHER RESOURCES "AS IS" AND WITH ALL FAULTS, AND DISCLAIMS ALL WARRANTIES, EXPRESS AND IMPLIED, INCLUDING WITHOUT LIMITATION ANY IMPLIED WARRANTIES OF MERCHANTABILITY, FITNESS FOR A PARTICULAR PURPOSE OR NON-INFRINGEMENT OF THIRD PARTY INTELLECTUAL PROPERTY RIGHTS.

These resources are intended for skilled developers designing with TI products. You are solely responsible for (1) selecting the appropriate TI products for your application, (2) designing, validating and testing your application, and (3) ensuring your application meets applicable standards, and any other safety, security, regulatory or other requirements.

These resources are subject to change without notice. TI grants you permission to use these resources only for development of an application that uses the TI products described in the resource. Other reproduction and display of these resources is prohibited. No license is granted to any other TI intellectual property right or to any third party intellectual property right. TI disclaims responsibility for, and you will fully indemnify TI and its representatives against, any claims, damages, costs, losses, and liabilities arising out of your use of these resources.

TI's products are provided subject to TI's Terms of Sale or other applicable terms available either on ti.com or provided in conjunction with such TI products. TI's provision of these resources does not expand or otherwise alter TI's applicable warranties or warranty disclaimers for TI products.

TI objects to and rejects any additional or different terms you may have proposed.

Mailing Address: Texas Instruments, Post Office Box 655303, Dallas, Texas 75265 Copyright © 2021, Texas Instruments Incorporated